### ОПИСАНИЕ ФУНКЦИЙ ИНТЕРФЕЙСА ПОЛЬЗОВАТЕЛЯ - ИССЛЕДОВАТЕЛЯ СИСТЕМЫ SPF@home ДЛЯ ВЫЯВЛЕ́НИЯ ПО ИНФОРМАЦИОННЫМ ГРАФАМ ПРОИЗВОЛЬНЫХ АЛГОРИТМОВ ВНУТРЕННЕГО (СКРЫ́ТОГО) ПАРАЛЛЕЛИЗМА И ПОСТРОЕНИЯ ПЛАНОВ ЕГО РАЦИОНАЛЬНОГО ИСПОЛЬЗОВАНИЯ

 $\overline{\text{B}}$ ыгрузить инсталляционную версию (формат Win'32, GUI) данной программы можно злесь: http://vbakanov.ru/spf@home/content/install\_spf.exe : лополнительная информация о проекте тут: http://ybakanov.ru/spf@home/spf@home.htm

Т.к. программный модуль spf\_client.exe при работе использует некоторые данные с сервера разработчика, будьте готовы при первом запуске программы после сообщения брандмауэра Защитника Windows разрешить доступ указанного исполняемого файла к серверу разработчика (впрочем, запрет доступа существенно не ухудшит качество работы программы).

- I. Номера операторов суть уникальные целые числа (32-х битовые со знаком) включая 0 (отрицательные числа использовать не рекомендуется).
- II. Обозначения boolean, integer, string суть типы переменных в Lua 5.3; т.к.корректные номера операторов и ярусов неотрицательны, при этом возврат отрицательного значения индицирует ошибку (см. далее).
- III. Коды предусмотренных ошибок:

ERR\_RANGE\_IN -1313 некорректный диапазон входных величин,

ERR\_IN\_DATA -888 некорректные входные данные

ERR NOT MASSIVE EDGES -666 не сформирован массив Edges[II].

- ERR NOT MASSIVE TIERS -777 не сформирован массив Tiers[II],
- ERR NOT MEMORY -133 нехватка памяти для массивов Edge[][] и/или Tiers[][],
- ERR METRIC -666.777 невозможно найти метрику вершины (оператора) или дуги ИГА,
- ERR CALC -777.666 код ошибки функций вычислений (семейство Calc...),

ERR COMMON -123456789 общая ошибка,

RETURN OK 0 успешное выполнение.

- IV. В ходе выполнения программа в текстовом окне может выдавать сообщения различного уровня: -I- информационный, -W- предупредительный, -E- уровень ошибки.
- V. Основные данные для работы системы SPF@home находятся в файлах информационных зависимостей в алгоритме (ИГА). Файл текстовый, расширение ду (программно данные располагаются во внутреннем динамическом 2D-массиве с именем Edges[][]). Формат qv соответствует DOT-стандарту описания графов (дополнительно см. нижерасположенную схему информационных потоков). Пример описания направленного (direct) ИГА нижеследует (здесь digraph ключевое слово, GraphName – имя данного графа, a,b,c,d – целые числа, являющиеся идентификаторами вершин графа, симво́лика "b -> d;" говорит о наличии дуги от вершины 'а' к вершине 'b'; соответственно символика "a -> b -> c -> ;" вещает о наличии серии дуг (путь в графе) промежду вершинами

а, b, c, d; в строке указанные сущности могут не разделяться пробелами или быть разделены их любым числом), после запятой могут располагаться любые комментарии:

// однострочный комментарий # иной однострочный комментарий /\* многострочный комментарий к GV-файлу\*/ digraph GraphName { а -> b -> с -> d; любой комментарий к описанным ду́гам ИГА b -> d; другой комментарий к данной дуге ИГА

ЯПФ информационного графа всегда строится на основе существующего массива Edges[I], причём собственно данные ЯПФ располагаются во внутреннем динамическом 2D-массиве именем Tiers[II]. Каждому Edges[J] может соответствовать множество Tiers[J]. Для правильного функционирования системы SPF@home важно в любом случае иметь корректное соответствие между представлением информационного графа в форме массивов Edges[II] и Tiers[II]. Массив Edges[II] вновь заполняется кажлый раз при вызовах ReadEdges(). CreateTiersByEdges(), CreateTiersByEdges\_Bottom() - аналоги F4, F5, Ctrl+F5 при "ручном" управлении, массив Tiers[][] - при вызовах CreateTiersByEdges(), CreateTiersByEdges Bottom()).

VI. Формат (представление) ИГА в форме ЯПФ включает ярусы (Tiers) от 0 до N (см. схему на рис. справа. выполнение алгоритма происходит сверху вниз по ярусам ЯПФ). При этом узлы графа на нулевом ярусе не имеют входящих дуг и не соответствуют никаким операциям, а токмо определяют входные для данного алгоритма переменные (однако не значения переменных); при вычислении статистики (среднего по ярусам числа узлов, среднеквадратичного отклонения, СV и др.) узлы на 0-м ярусе не участвуют. С 0-го яруса нельзя переносить узлы вниз, под ним нельзя создать новый (пустой) ярус (на рис. справа допустимый диапазон расположения конкретных операторов по ярусам ЯПФ показан красным пунктиром). При выводе ЯПФ номера узлов 0-го яруса снабжаются символом '«' слева от номера узла.

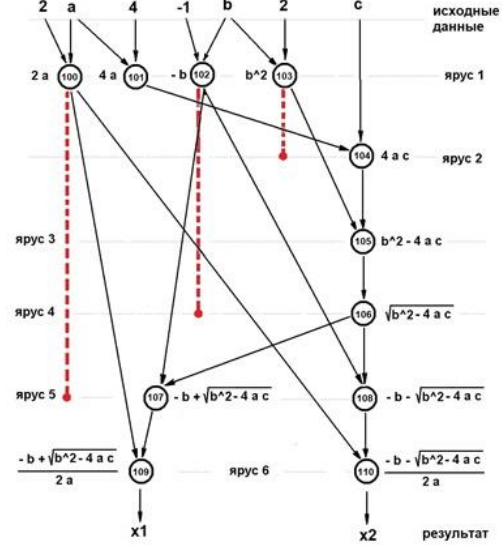

Ярусы 1÷N содержат узлы, соответствующие операторам - преобразователям информации, они участвуют в вычислении статистики, под каждым из них можно создавать новые ярусы. Узлы, не имеющие исходящих дуг

(т.е. результат вычислений не используется в качестве входного операнда никаким иным узлом), считаются выходными и снабжаются символом '»' справа от номера узла. При создании ЯПФ в "верхней" форме возможен случай нахождения выходного оператора не на последнем ярусе ЯПФ; для "приземления" таких операторов на самый нижний ярус используется вариант "Файлы" главного меню "Выходные операторы поместить на самый нижний ярус".

VII. Файлы результатов расчётов выводятся файлами в подкаталог Out!Data относительно текущего каталога. Уникальность имён файлов для каждого расчёта достигается включением в имя файла метки времени с точностью до мсек:

- имена файлов вывода имеют вид: xxx!имя\_Lua\_cкрипта!day-month-year\_hour-min-sec-msec.txt. При автоматической обработке результатов большого %d.txt", где xxx принимает значения protocol, stdin, stdout, stderr.
- если файлы, записываемые функциями SaveXXX("File.YYY"), уже имеются на диске, новые имена файлов формируются как File.day-month-year\_hour-minsec-msec.YYY; вновь сформированные имена возвращаются функциями SaveXXX как строка (здесь XXX – части имён функций в нижерасположенной таблице).
- 1. Информационные функции предоставляют работающему в системе SPF@home клиенту (далее ИССЛЕДОВАТЕЛЮ) данные о текущем (в данный момент обрабатываемым) ИГА
- 1.1 Информационные функции, предоставляющие данные о ИГА в целом (предполагается, что ИГА загружен из выбранного файла для этого достаточно выполнить вызов ReadEdges(), тот же эффект дадут CreateTiersByEdges(), CreateTiersByEdges Bottom(), см. ниже):

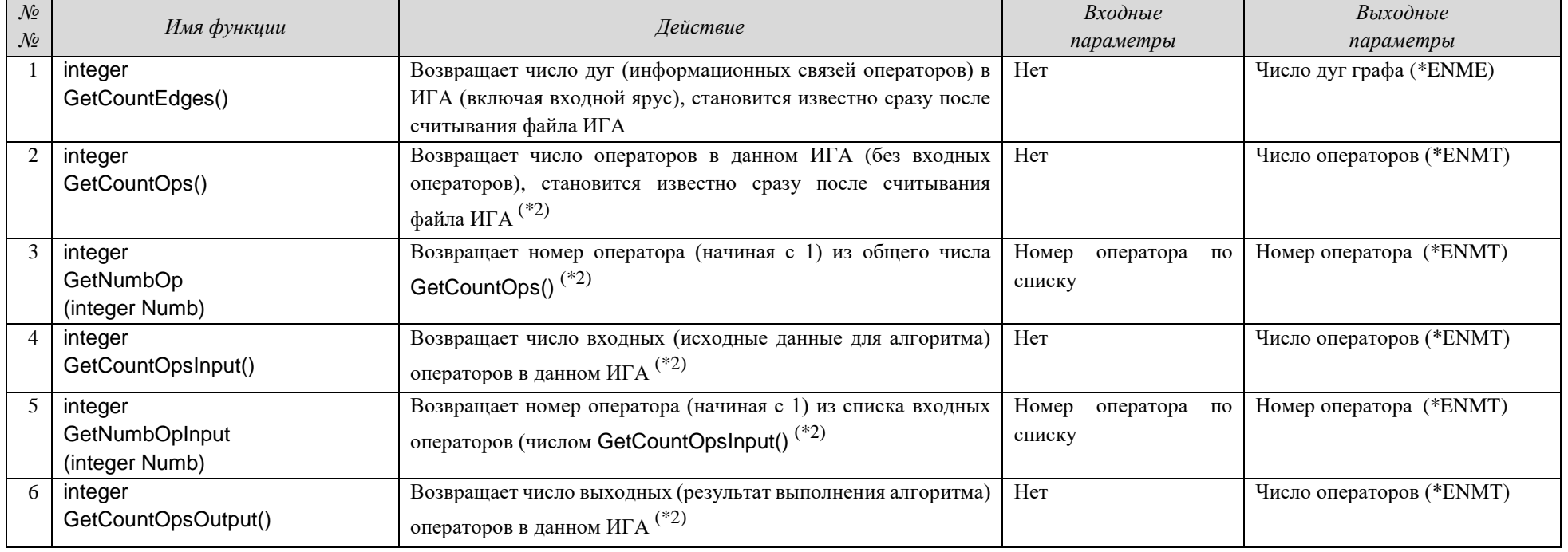

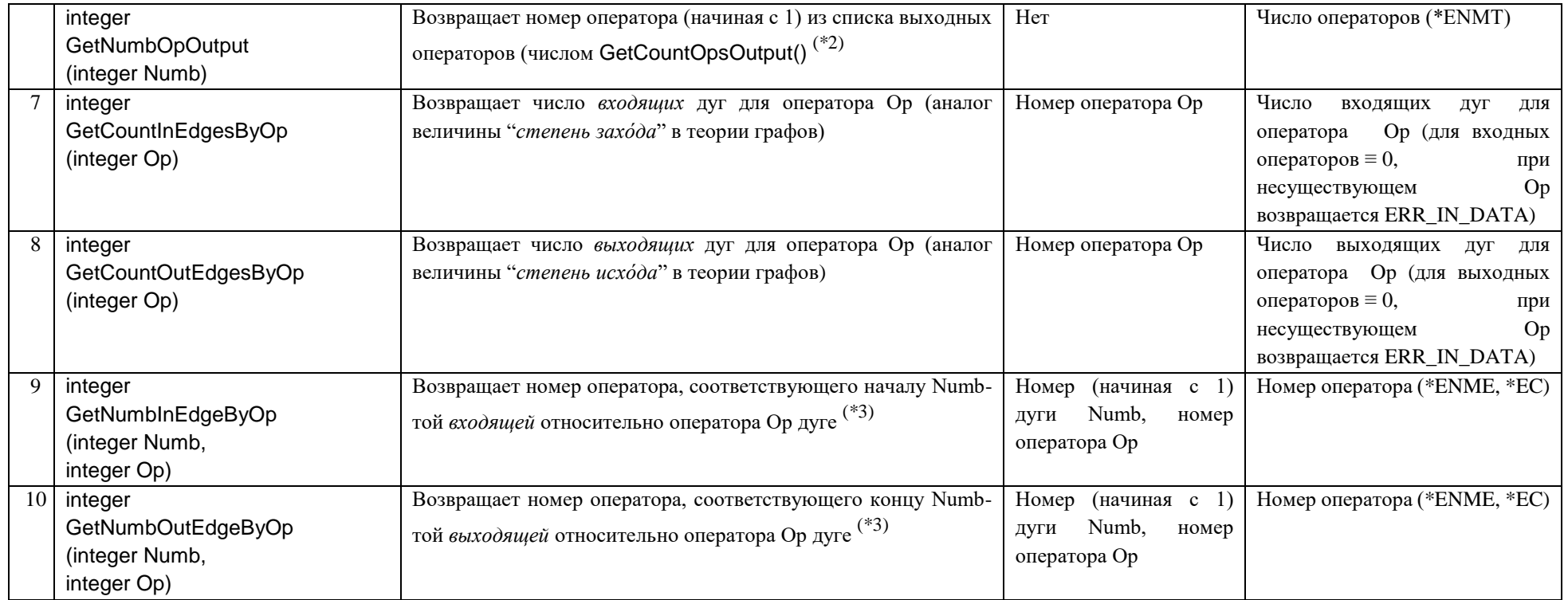

1.2 Информационные функции, предоставляющие данные о ЯПФ информационного графа алгоритма (предполагается, что ИГА не только загружен из выбранного файла, но и создана ЯПФ - это достигается вызовами CreateTiersByEdges(), CreateTiersByEdges\_Bottom(), см. ниже):

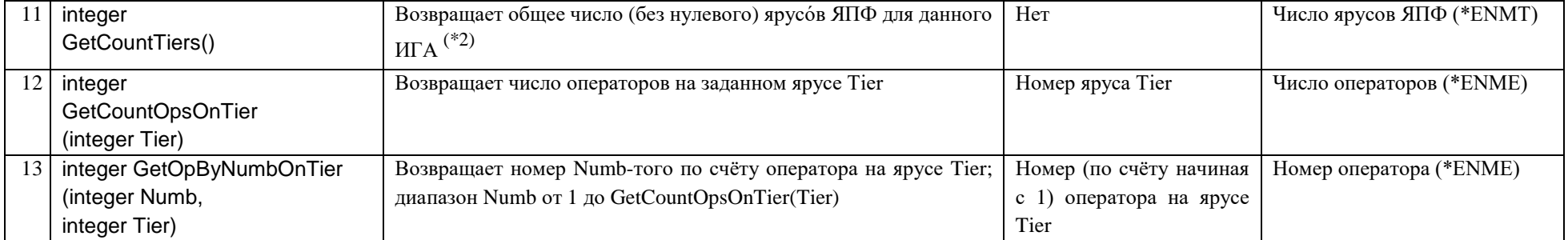

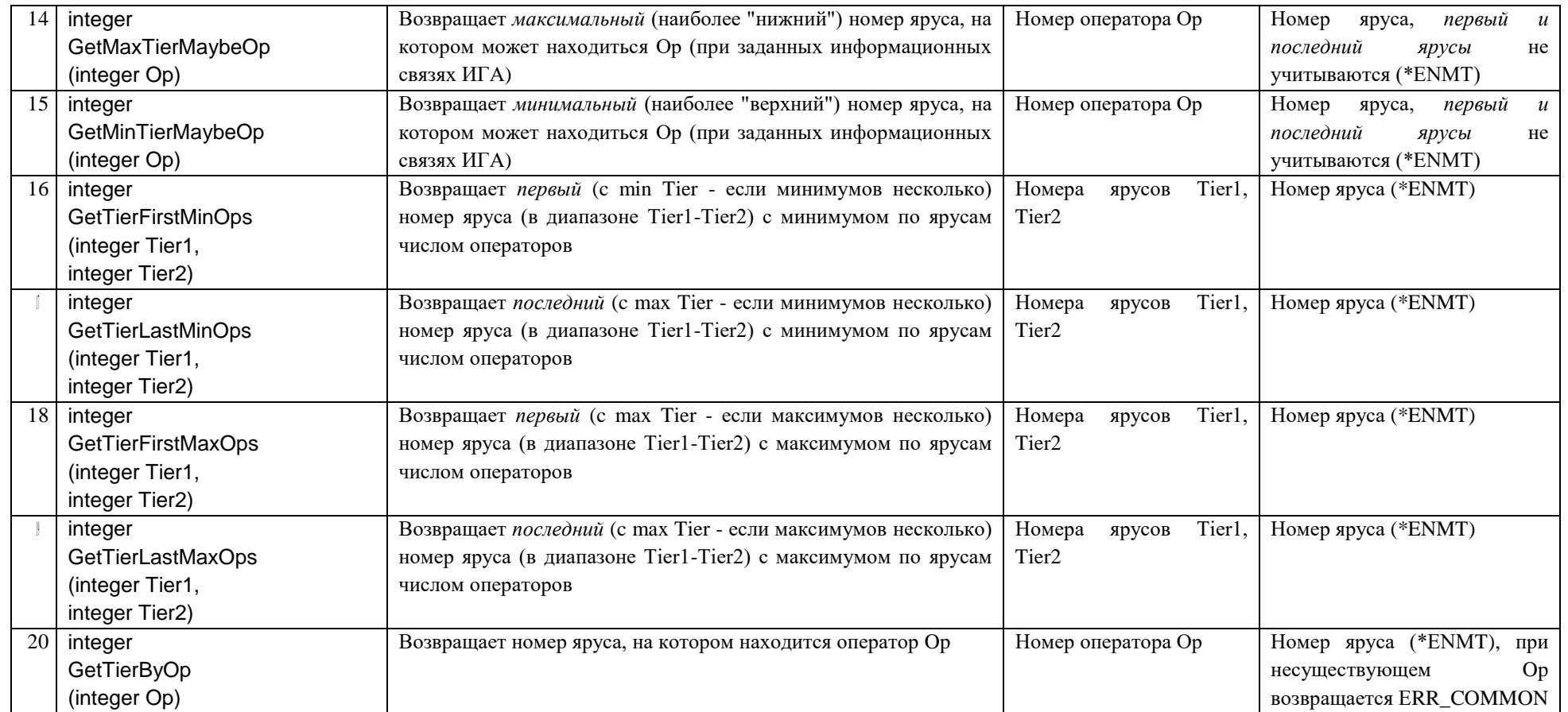

2. Акцио́нные функции позволяют **ИССЛЕДОВАТЕЛЮ** соверша́ть *эквивалентные* преобразования представле́ния информационного графа алгоритма:

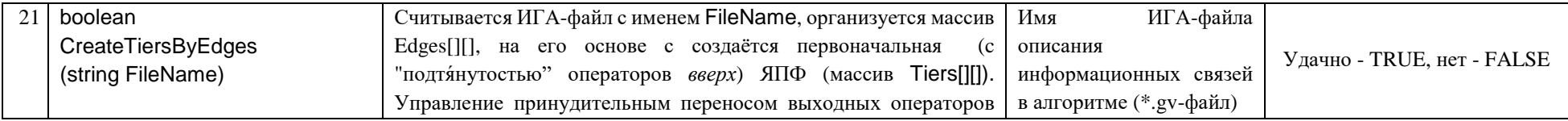

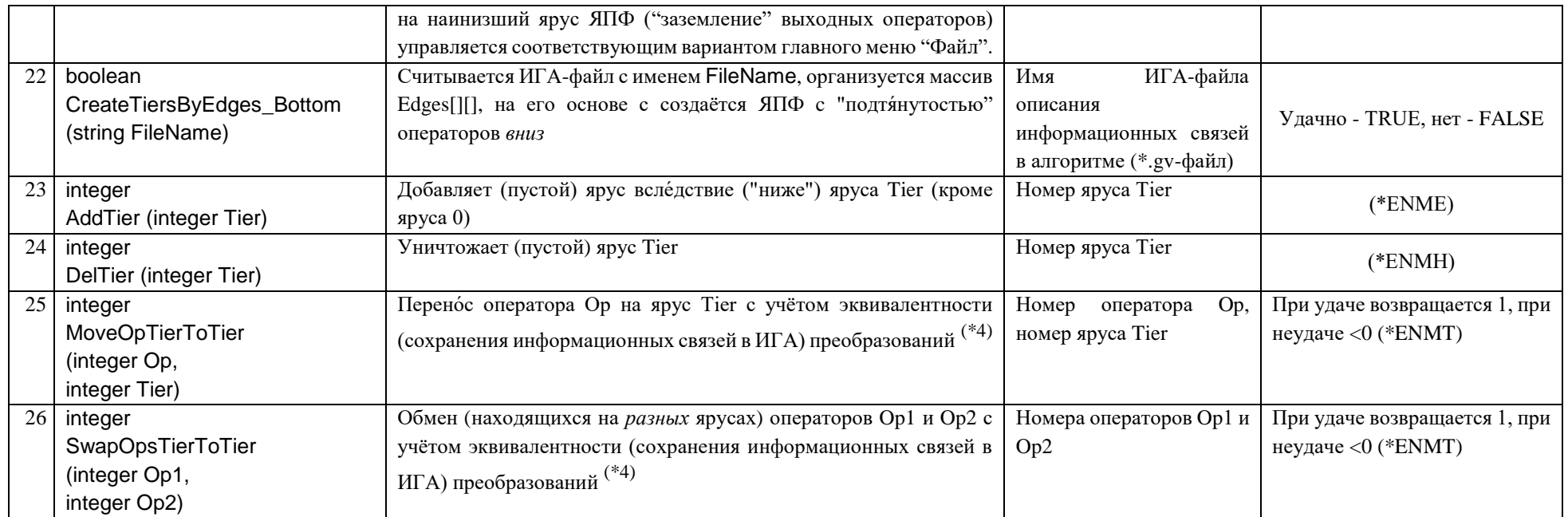

3. Функции работы с гетерогенным полем параллельных вычислителей (\*7)

3.1. Функции, относящиеся к параметрам ОПЕРАТОРОВ (эти параметры сравниваются с параметрами ВЫЧИСЛИТЕЛЕЙ для определения возможности выполнения данного оператора на поле параллельных вычислителей)

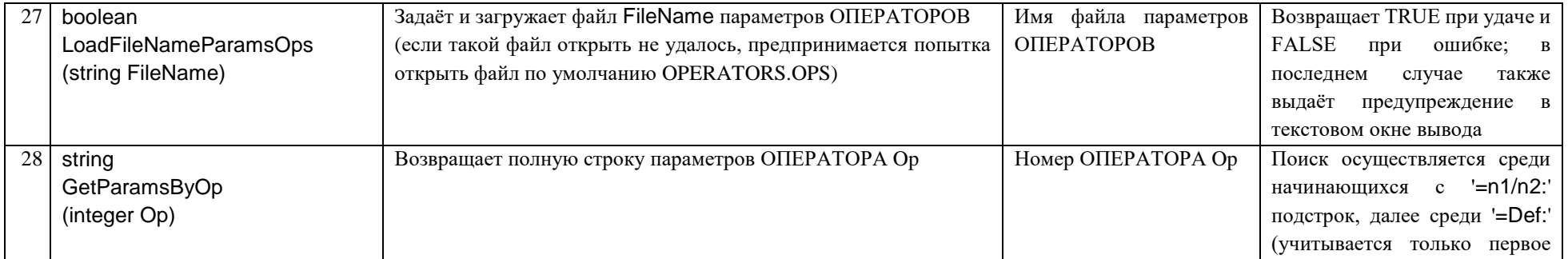

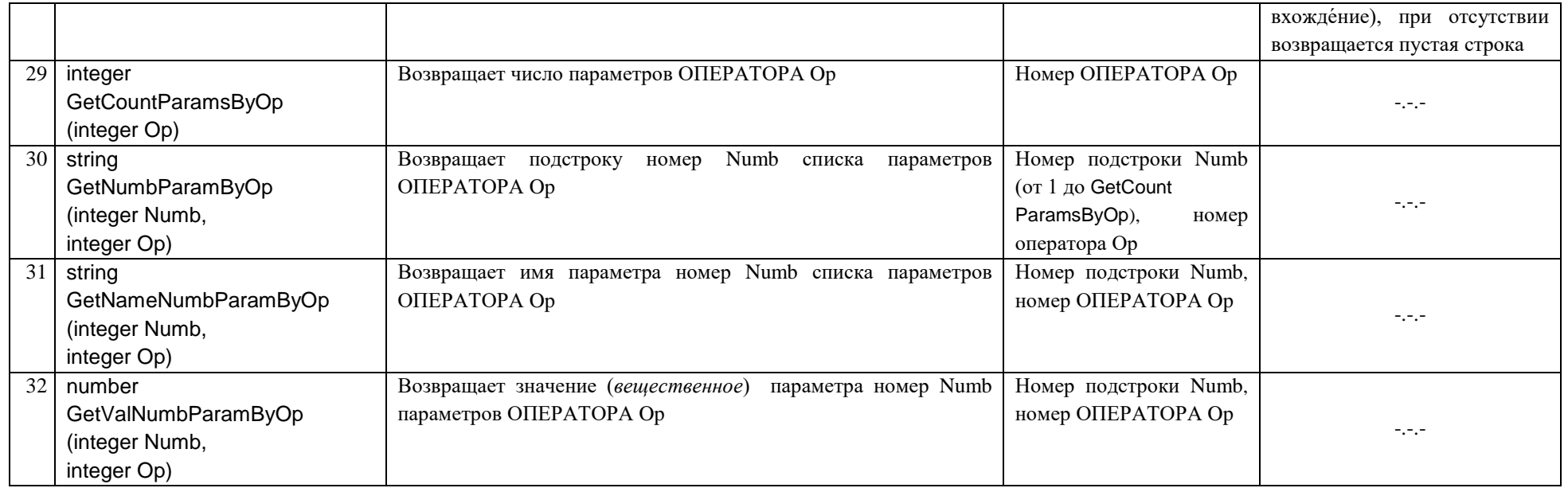

3.1. Функции, относящиеся к параметрам ВЫЧИСЛИТЕЛЕЙ (эти параметры сравниваются с параметрами ОПЕРАТОРОВ для определения возможности выполнения на данном вычислителе определённых операторов)

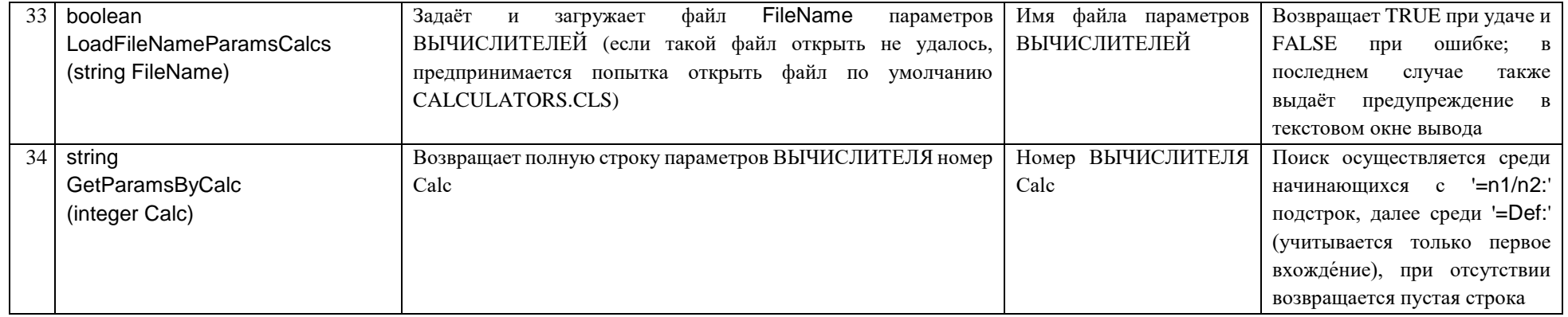

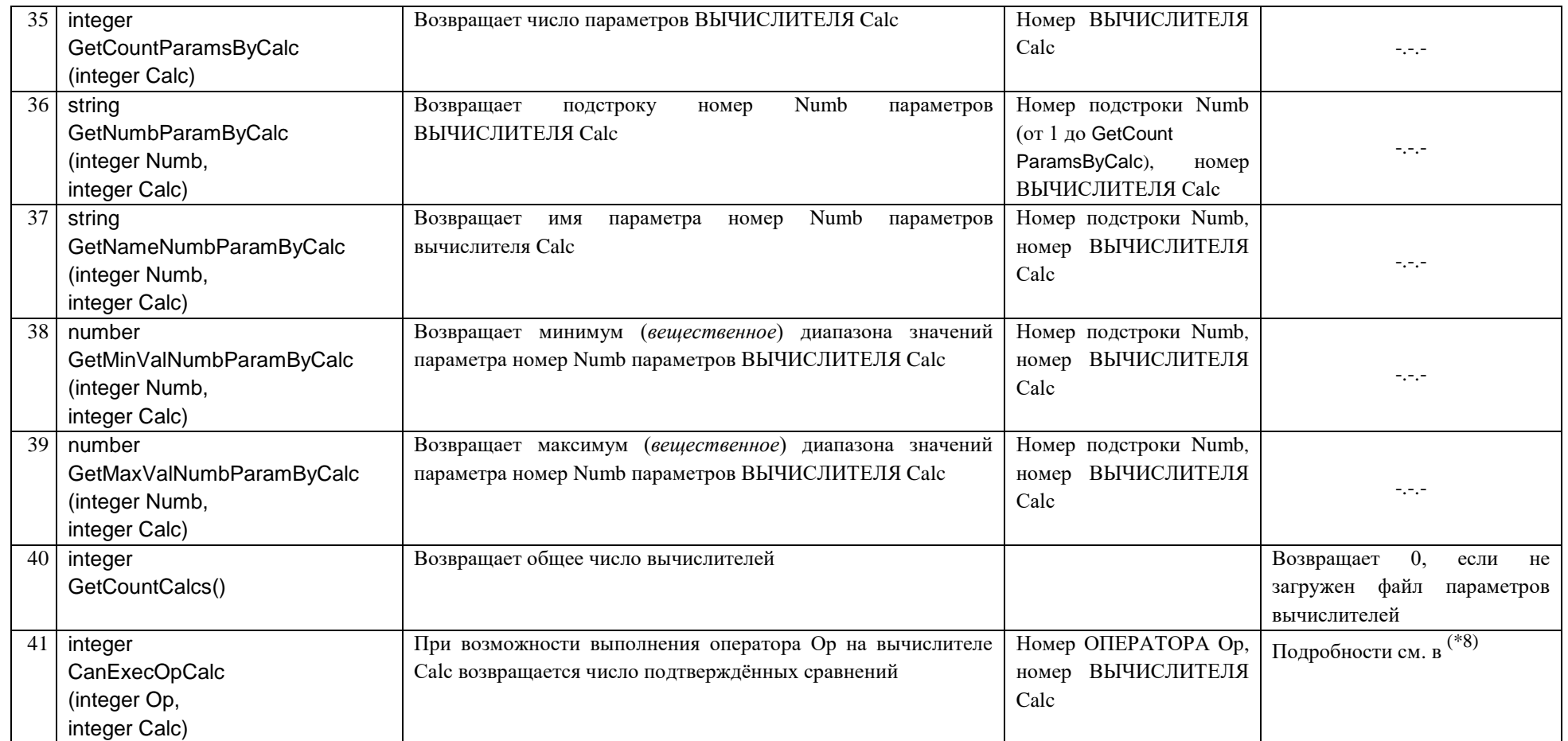

# 4. Функции работы с метриками ДУГ и ВЕРШИН (операторов)<sup>(\*8)</sup>

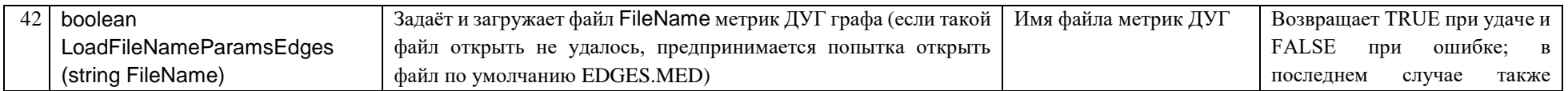

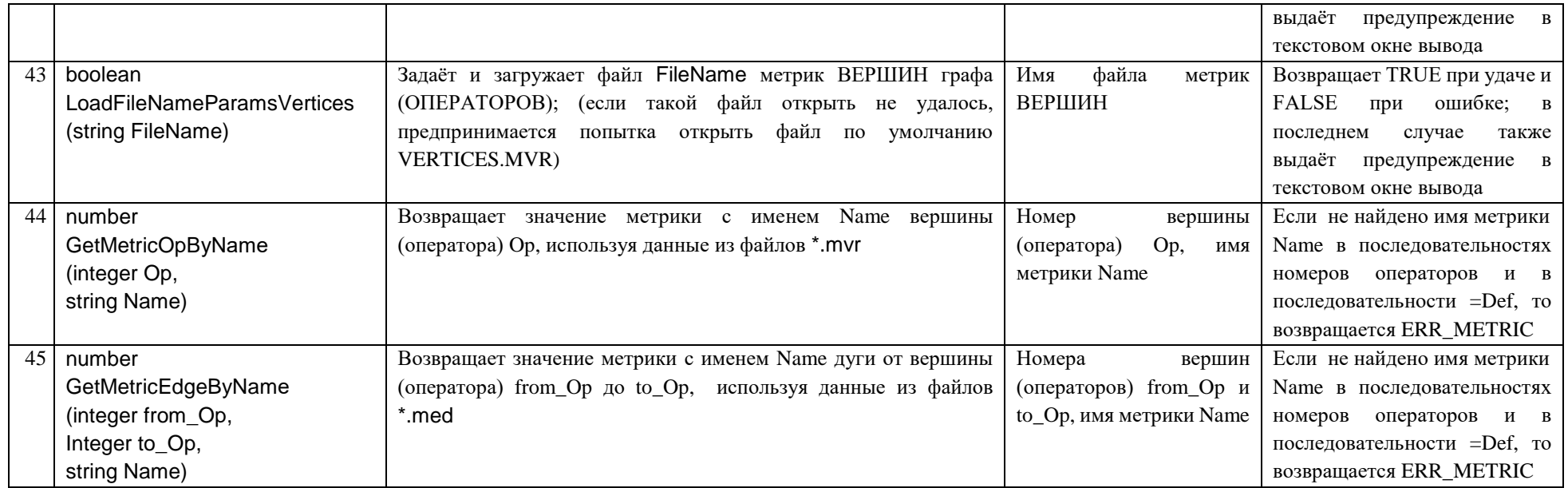

### 5. Целевые функции работы с ОПЕРАТОРАМИ и ВЫЧИСЛИТЕЛЯМИ

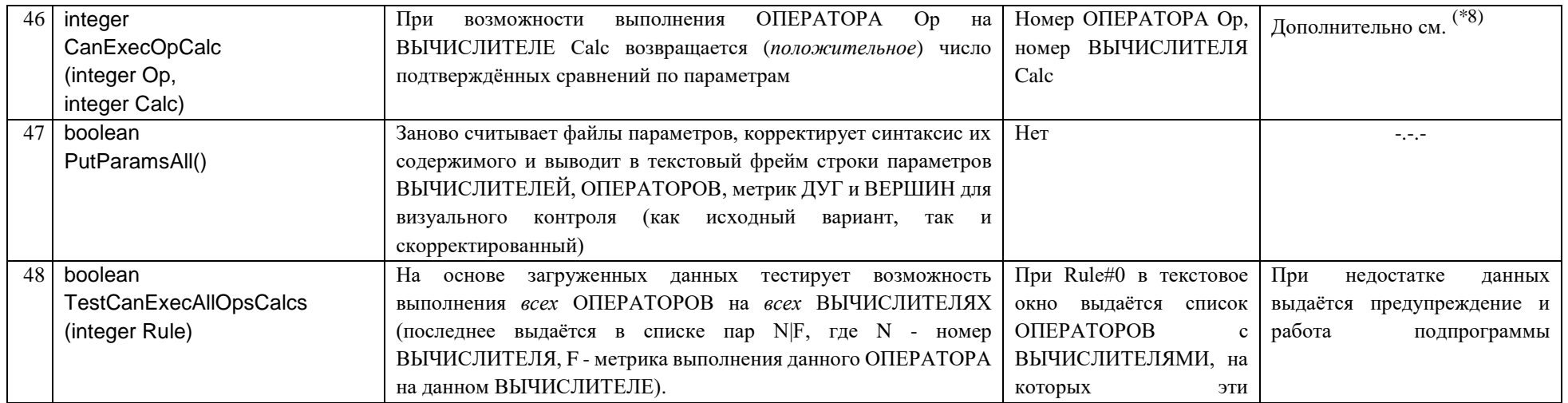

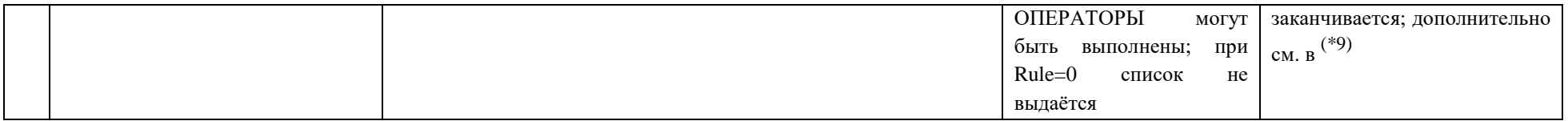

### 6. Функции определения временных данных внутри текущего ЯПФ (используются для подготовки параметров для задачи определения правил временного хранения данных (напр., при оптимизации использования регистров общего назначения или др.)

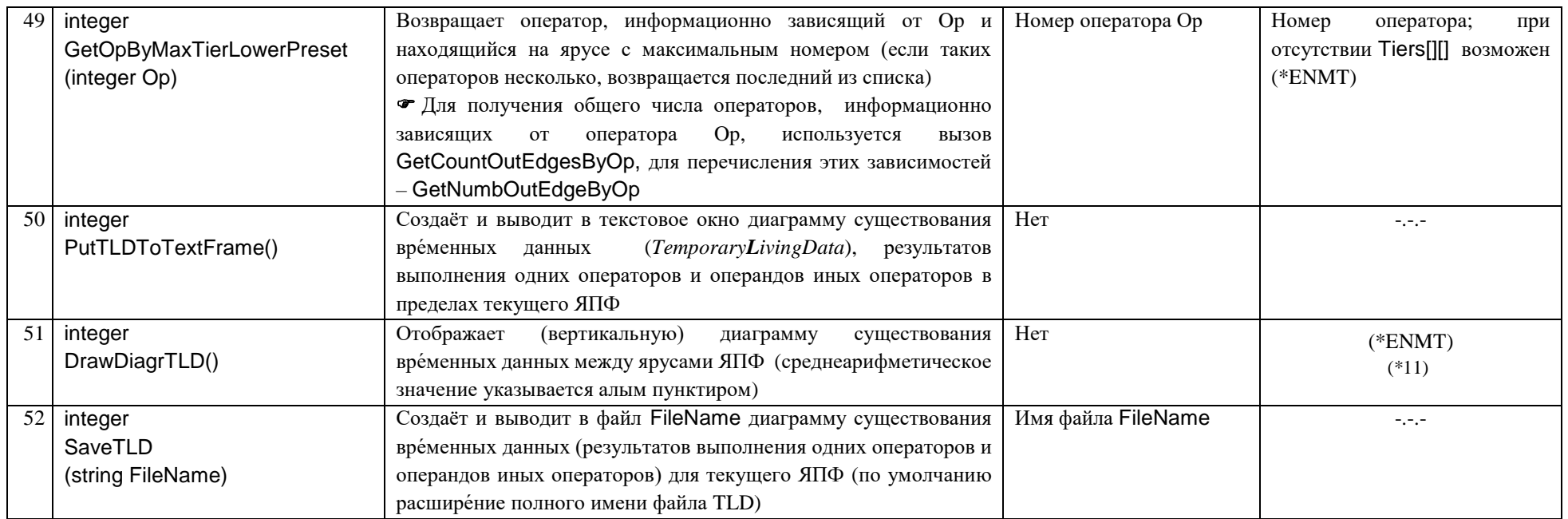

### 7. Системные команды: диалоговые окна ввода/вывода, функции запуска внешних программ:

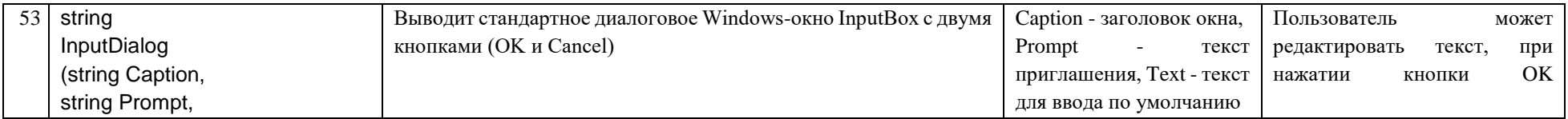

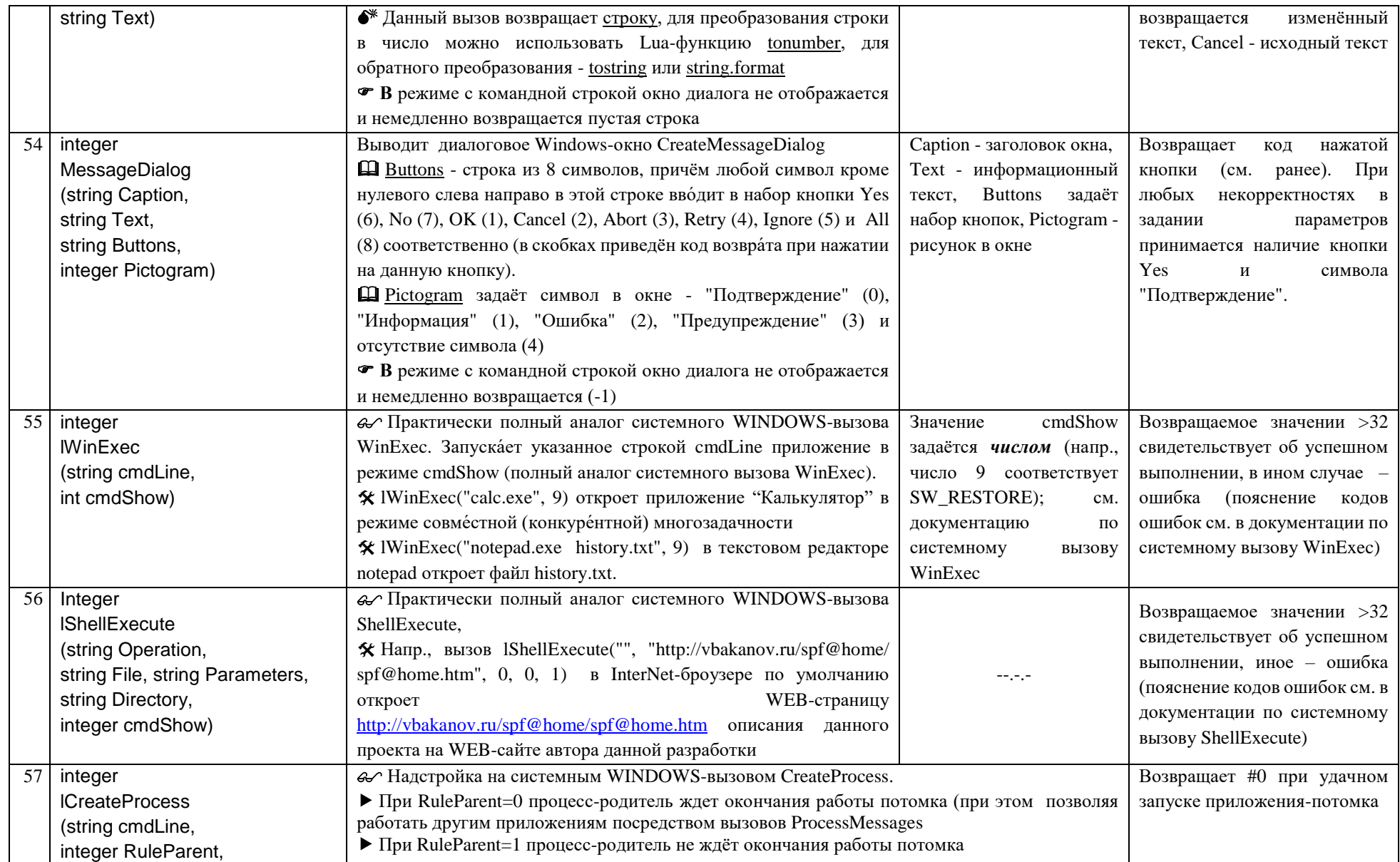

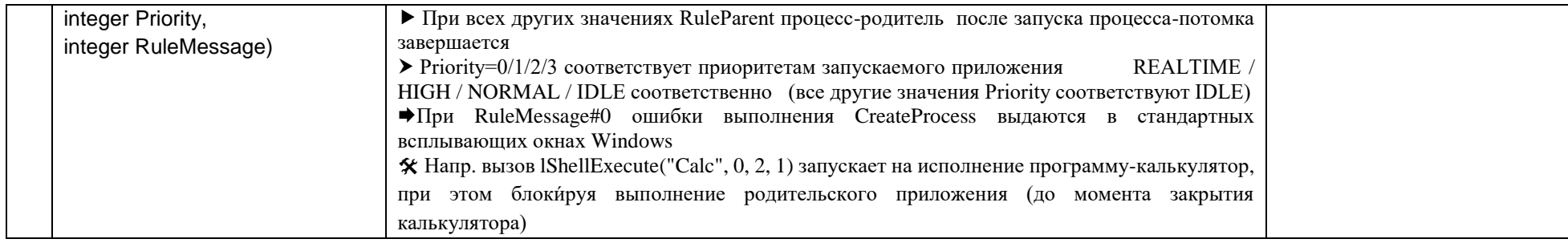

## 8. Прочие функции:

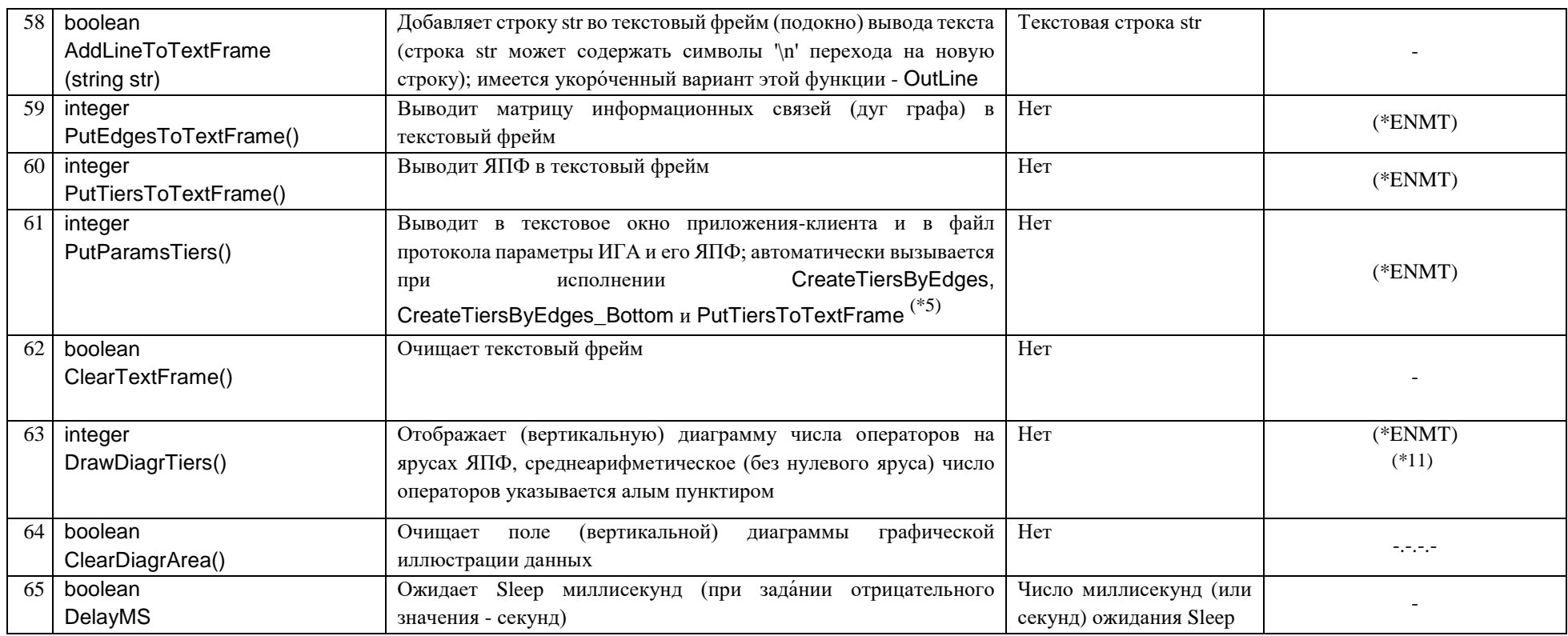

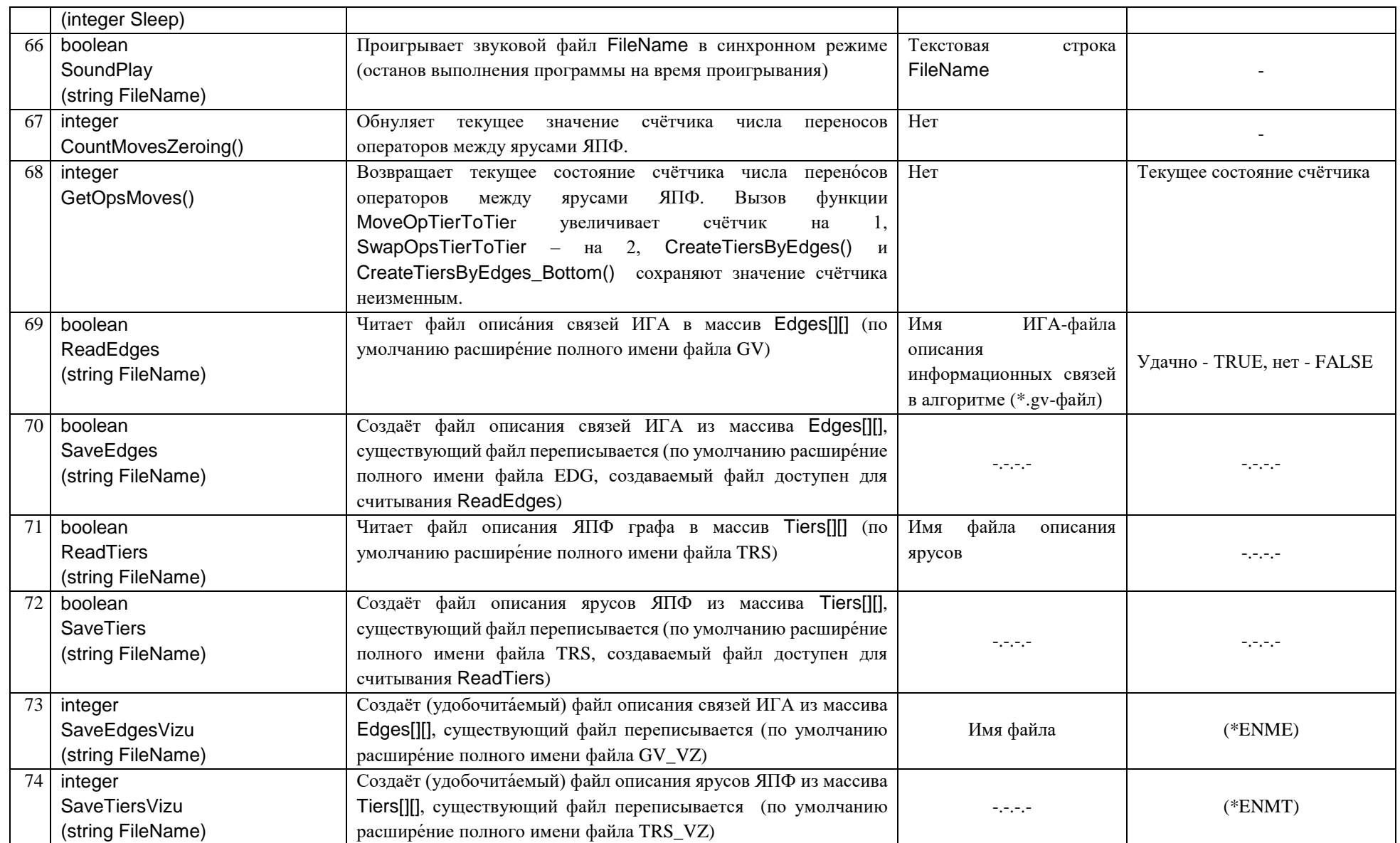

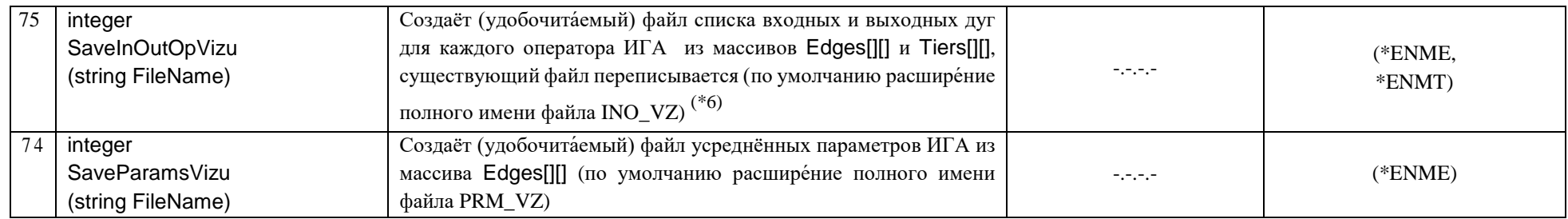

### 9. Функция вызова действий по событию:

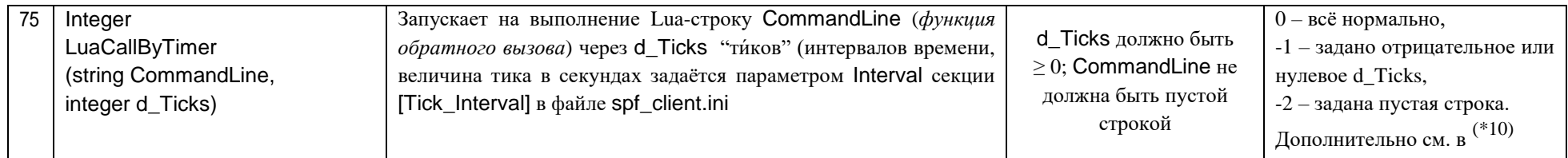

### 10. Функция вычисления параметров ЯПФ (семейство Calc...):

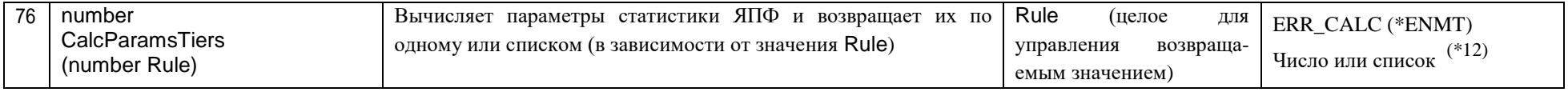

\* (\*ENME) или (\*ENMT) - возможен возврат значения ERR\_NOT\_MASSIVE\_EDGES или ERR\_NOT\_MASSIVE\_TIERS ("не существует массива Edges[J[] или не определено общее число операторов или не существует массива Tiers[][] для обработки"); (\*EC) - ERR\_COMMON - общая ошибка (обычно "возвращаемое значение может быть некорректным").

## $(2)$  Пример:

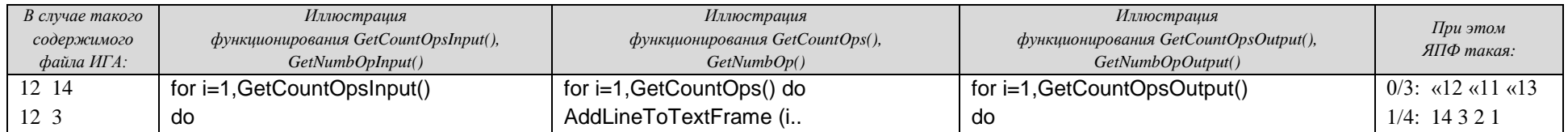

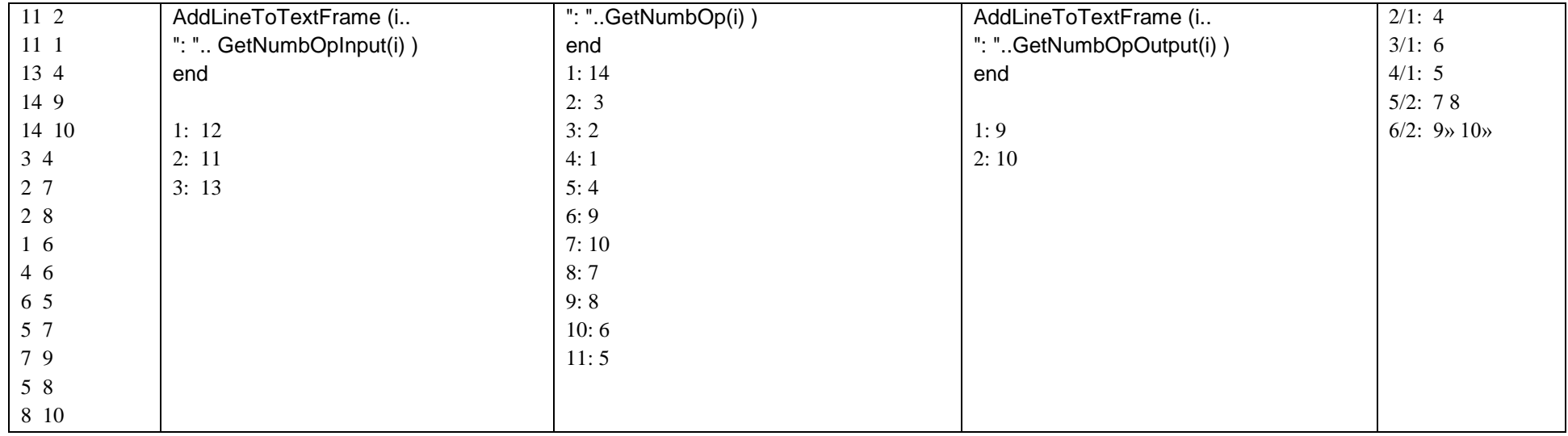

Функции GetCountOpsInput(),GetCountOps() и GetCountOpsOutput() возвращают правильный результат сразу после загрузки файла ИГА функцией ReadEdges() даже если ещё не построена ЯПФ графа (все три обновляются после постройки ЯПФ).

Функции GetNumbOpInput(),GetNumbOp() и GetNumbOpOutput() возвращают номера операторов в порядке просмотра файла ИГА - по столбцам слева направо и по строкам сверху вниз (как принято при чтении в Европе).

В число ярусо́в ЯПФ входят я́русы с 1-го по последний (номером nTiers), на нулевом ≡ входном ярусе свершается то́кмо объявление переменных; общее число операций (возвращается GetCountOps) также суть сумма операций на яруса́х [1÷nTiers], нулевой ≡ входной - ярус не учитывается тако́жде. При выводе ЯПФ в текстовое окно (по F5 или Ctrl-F5 или вы́ зовом PutTiersToTextFrame() *входные* и *выходные* операторы индицируются символом "двойные угловые скобки" слева или справа относительно номера оператора соответственно.

(\*3) Возврат значения ERR\_COMMON функциями GetNumbInEdgeByOp() и GetNumbOutEdgeByOp() означает, что оператор Op является входным и выходным (соответственно) для данного информационного графа.

(\*4) Перено́с операторов "от" и "на" нулевой≡входной ярус невозможен (ибо этот ярус представляет собой лишь процедуры присваивания исходных данных переменным программы). Вызов MoveOpTierToTier(Op,Tier) проверяет значение Tier на принадлежность диапазону от GetMaxTierMaybeOp(Op) до GetMaxTierMaybeOp(Op); при выходе за эти границы MoveOpTierToTier() выполнен не будет.

(\*5) Т.к. вывод ЯПФ в текстовый фрейм посредством вызова PutTiersToTextFrame() требует определённого времени, при длительных преобразованиях ЯПФ неразумно многократно вызывать PutTiersToTextFrame(); с целью регистрации параметров ЯПФ достаточно каждый раз вызывать PutParamsTiers(). Данный вызов обновляет текст в нижней части окна текстового вывода (см. ниже) и добавляет соответствующие строки в файл протокола выполнения сценария (файл protocol!\*.txt в подката́логе Out!Data относительно текущего каталога); при PutParamsTiersOnTextFramе#0 (один из параметров файла настроек spf\_client.ini) эта же информация добавляется в виде строк и в сам текстовый фрейм окна текстового вывода.

Операторов= 895, дуг= 1790, ЯПФ: высота= 63, ширина=12 (2) ¦ ср.арифм.шир.= 14.21, СКО= 24.5, CV= 1.725, IC= 99, ICL= 0.6222, DC= 0.5678 ¦ операторов на ярусе/ярус (min:max)= 1/25:99/2 ¦ вариативность ЯПФ: Vn|Vt|Vnt= 0.4078|3.321|1.354 ¦ ср.арифм.длин дуг= 2.518 ярусов ¦ ср.арифм.совм.исп.опер.= 1.455 ¦ TLD: min=46(63/\$), max=209(2/3), ср.арифм.= 96.09

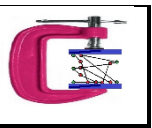

### Здесь (расшифровка величин):

- "Операторов= 895, дуг= 1790, ЯПФ: высота= 63, ширина=12 (2)" общее число операторов (вершин графа) и дуг, высота и ширина ЯПФ (номер яруса с максимальным количеством операторов)
- "ср.арифм.шир.=" среднеарифметическое значение ширин ярусов в ЯПФ ( $\overline{W}$ ),
- "СКО=" среднеквадратичное отклонение ширин ярусов W<sub>i</sub> в ЯПФ (несмещённая оценка  $\sigma = \sqrt{\frac{1}{N-1}}$  $\frac{1}{N-1} \sum_{i=1}^{i=N} (W_i - \overline{W})^2$ , где *N* – число ярусов),
- $\bullet$  "CV=" неравномерность распределения ширин ярусов ЯПФ в форме коэффициента вариации ширин ярусов (*Coefficient of Variation, CV =*  $\sigma_{/\bar W}$  *),*
- "IC=" неравномерность распределения ширин ярусов ЯПФ (*Irregularity Сoefficient*) в отношении *j*max/*j*min, где *j*max и *j*min максимальная и минимальная ширина ярусов,
- "ICL=" неравномерность распределения ширин ярусов ЯПФ (*Irregularity Сoefficient Lorenz*) по кривой Лоренца (*накопи́тельная кривая*),
- $\bullet$  "DC=" плотность кода (вычисляется как в вызове CalcParamsTiers(Rule); см. ниже),
- "операторов на ярусе/ярус (min:max)=" минимальное число операторов по всем ярусам/номер яруса, где этот минимум достигается и то же для максимального числа операторов,
- $\bullet$  "вариативность ЯПФ: Vn|Vt|Vnt=" где  $V_{\text{D}} = \frac{N_{\text{D}}}{N_{\text{D}}}$  $\frac{N_v}{N}$ ;  $V_t = \frac{1}{T-t}$  $\frac{1}{T-1}\sum_{i} (T_i^{max} - T_i^{min})$ ,  $V_{nt} = V_n \times V_t$ , *Nv* - число обладающих вариативностью операторов, *N* - общее число операторов, *Т* – общее число ярусов,  $T_i^{max}$  и  $T_i^{min}$  - максимальный и минимальный номера ярусов данной ЯПФ, на которых может располагаться *i*-тый оператор (фактически диапазон возможного их расположения в единицах ярусов). *V*n учитывает вклад числа операторов со свойством вариативности (вариабельности) без учета этой величины, *V*t - величину собственно вариабельности (оба они дают ноль при отсутствии вариабельности и монотонно возрастают с её увеличением); *V*nt  суперпозиция обоих предыдущих параметров в форме их произведения,
- "ср.арифм.длин дуг" среднеарифметическое значение длин дуг (в единицах промежутков между ярусами ЯПФ),
- "ср.арифм.совм.исп.опер." среднеарифметическое величины совместного параллельного использования операторов СОР (Cooperative Operators Parallelizm) показывает среднеарифметическое по всем операторам на ярусах *i*=1÷*T* число иных операторов, выполняющихся одновременно (параллельно, на том же самом ярусе с данным оператором); COP= $\frac{1}{N}\sum n_i(n_i-1)$ , где *n*<sub>i</sub> - число операторов на ярусе *i*.
- TLD: max=16(85/86), min=2(5/6), средн.арифм.=8.32 максимум и минимум числа временных локальных ланных (*TemporaryLivingData* TLD) промежутке между ярусами ЯПФ (от/до) и среднеарифметическое значение числа TLD по всем ярусам (данные вычисляются и выдаются на текстовую форму и в файл протокола только при установке переменой PutParamsDataLiveOnTextFrame#0 в секции [Pos\_F2] файла spf\_client.ini). При вычислениях группы TLD-параметров учитываются промежутки между всеми ярусами (включая нулевой - ярус входных данных).

 $(5)$  Выполнение SavelnOutOpVizu() возможно только после создания ЯПФ (массива TiersIII).

(\*7) Эти функции используют информацию из файлов XXX.OPS и XXX.CLS (OPS, CLS являются рекомендуемыми расширениями файлов, XXX - обычно имя проекта, при отсутствии таких файлов используются имена файлов по умолчанию OPERATORS.OPS и CALCULATORS.CLS).

Файлы типов OPS и CLS используются всегда вместе и служат для определения, на каких ВЫЧИСЛИТЕЛЯХ (Calcs) может быть выполнен данный ОПЕРАТОР (Ops) в случае гетерогенного поля параллельных вычислителей.

Формат файлов \*. OPS параметров ОПЕРАТОРОВ (Operators) следующий (допускаются переносы со строки на строку и др.):

л=n1/n2: л-nameParameter1лVal1л-nameParameter2лVal2л ... ; комментарий до конца строки

гле:

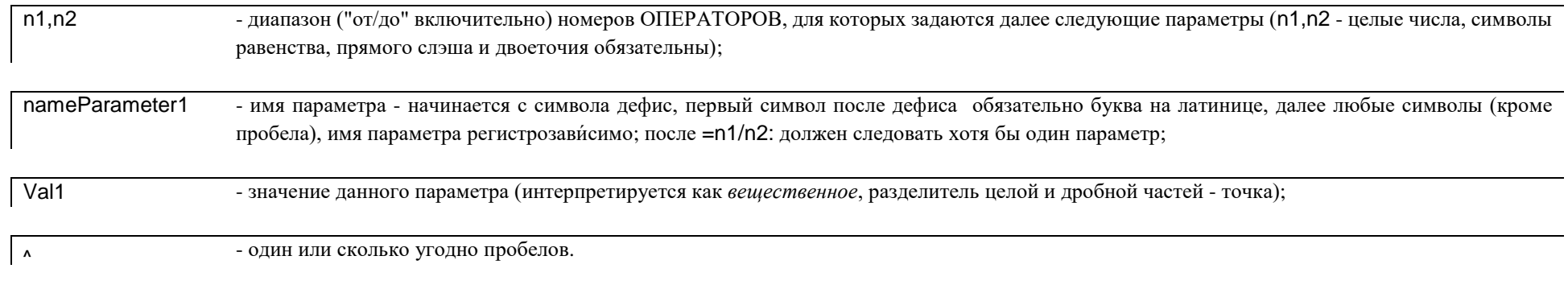

Формат файлов \*.CLS параметров то же для ВЫЧИСЛИТЕЛЕЙ (Calculators):

<sub>A</sub>=n1/n2:<sub>A</sub>-nameParameter1<sub>A</sub>minVal1<sub>A</sub>maxVal1<sub>A</sub>-nameParameter2<sub>A</sub>minVal2<sub>A</sub>maxVal2<sub>A</sub> ...; комментарий до конца строки

где:

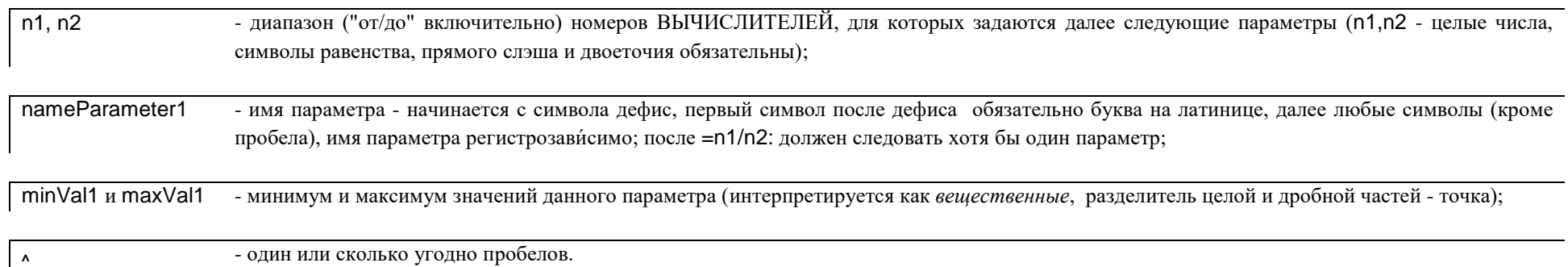

<sup>(\*8)</sup> Эти функции используют информацию из файлов XXX.MVR и XXX.MED (MVR, MED являются рекомендуемыми расширениями файлов, XXX - обычно имя проекта, при отсутствии таких файлов используются имена файлов по умолчанию VERTICES.MVR и EDGES.MED; см. схему информационных потоков справа).

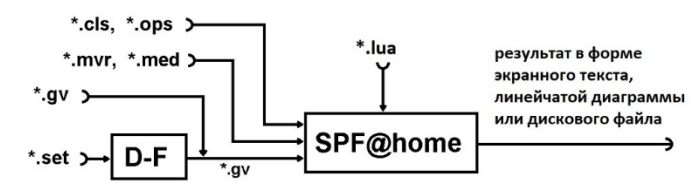

Формат файлов \*.MVR параметров метрик ВЕРШИН (mvr) определяет значения метрик для заданного диапазона номеров вершин графа (в нашем случае вершины ассоциируются с ОПЕРАТОРАМИ):

^=n1/n2:^-nameMetric1^Val1^-nameMetric^Val2^...; комментарий до конца строки

где:

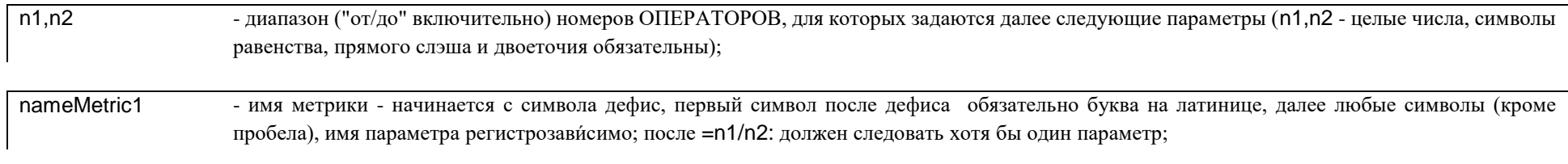

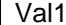

 $\pmb{\wedge}$ 

- значение данной метрики (интерпретируется как вещественное, разделитель целой и дробной частей - точка);

- один или сколько угодно пробелов.

Формат файлов \*.MED параметров метрик ДУГ (edg) определяет значения метрик для заданного диапазона дуг (каждая дуга задаётся номерами двух вершин):

^=n1/n2|m1/m2:^-nameMetric1^Val1^-nameMetric2^Val2^ ...; комментарий до конца строки

где:

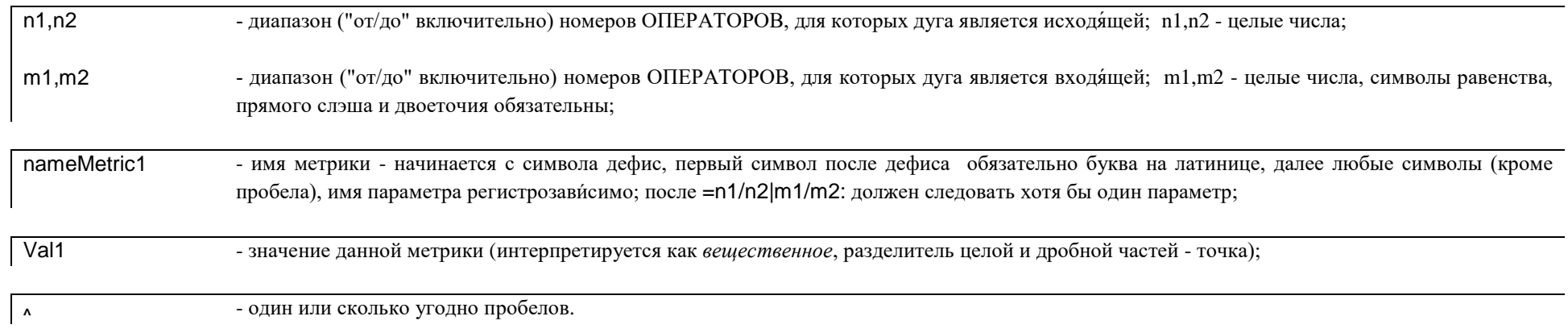

Для проверки корректности задания параметров служит вызов PutParamsAll(), выводящий в текстовый фрейм ИСХОДНЫЕ и ОТКОРРЕКТИРОВАННЫЕ (синтаксически неверные подстроки удаляются) строки параметров ВЫЧИСЛИТЕЛЕЙ, ОПЕРАТОРОВ и СООБШЕНИЙ (эти строки заключены в вертикальные черты). Если строка пустая (символ ||), то параметры не загружались или файлы параметров пустые.

Напр., запомнить в переменной М значение метрики с именем Times вершины (оператора) N можно с помощью вызова M=GetMetricOpByName(N, "Times"). Следует помнить, что при поиске всегда возвращается значение, соответствующее первому вхождению заданного номера вершины (оператора) и имени метрики в файле; в противном случае возвращается ERR\_METRIC. Например, при нижеприведённом содержимом \*.mvr-файла вызов GetMetricOpByName(100, "Times") вернёт

ERR METRIC (а не 100, как казалось бы); таким же образом функционируют вызовы GetMetricEdgeByName (обрабатывает файлы \*.med), CanExecOpCalc, PutParamsAll, TestCanExecAllOpsCalcs (обрабатывают файлы \*.ops и \*.cls).

```
=1/200: -Time 12.221 -Time1 13.3
=Def: -Time 12.331 -Time1 13.33
=100/100: -Times 0
```
Исходя из сказанного, удобной конструкцией может быть такая:

```
projectName = "e313_o206_t32" - зададим имя проекта
\simLoadFileNameParamsCalcs(projectName..".cls") -- или LoadFileNameParamsCalcs(projectName)
LoadFileNameParamsOps(projectName .. ".ops") -- или LoadFileNameParamsOps(projectName)
LoadFileNameParamsVertices(projectName .. ".mvr") -- или LoadFileNameParamsVertices(projectName)
LoadFileNameParamsEdges(projectName .. ".med") -- или LoadFileNameParamsEdges(projectName)
\sim
```

```
ReadEdges(projectName .. ".gv") -- или ReadEdges(projectName)
```
Общее число ВЫЧИСЛИТЕЛЕЙ от 1 до max(n1,n2) по всем диапазонам (определяется вызовом GetCountCalcs()); вариантом является описание =n1/n2; с последующим (заведомо уникальным) именем параметра ВЫЧИСЛИТЕЛЯ (ВЫЧИСЛИТЕЛЕЙ), не совпадающим ни с одним из параметров ОПЕРАТОРОВ.

В случае перекрытия имён параметров в разных строках в расчёт принимается первое вхождение (в порядке чтения CLS, OPS, MVR и MED-файлов. Для просмотра (вывода в текстовое окно) параметров всех операторов можно использовать такую конструкцию:

for i=1, GetCountOps() do -- по общему числу операторов Op = GetNumbOp( i) -- номер ("имя") оператора AddLineToTextFrame ("#Op="..Op.."; "..GetParamsByOp(Op)) end -- конец цикла по операторам

То самое для вычислителей:

```
for Calc=1, GetCountCalcs() do -- по номерам вычислителей
 AddLineToTextFrame ("#Calc="..Calc.."; "..GetParamsByCalc(Calc))
end -- конец цикла по вычислителям
```
(\*8) При проверке возможности выполнения данного ОПЕРАТОРА Ор на заданном ВЫЧИСЛИТЕЛЕ Calc с помощью вызова CanExecOpCalc(Op,Calc) ОПЕРАТОР фактически является клиентом, который запрашивает возможность обслуживания (выполнение) у сервера (ВЫЧИСЛИТЕЛЯ). В соответствии с этим условие выполнимости заключается в удовлетворении всех запросов клиента Ор данным сервером Calc (фактически список параметров ОПЕРАТОРА связан логикой "И"). Если численное значение n кажлого из запросов клиента попалает в лиапазон (включая границы) n1-n2 численных значений сервера (с тем же именем параметра, естественно), вызов CanExecOpCalc(Op,Calc) возвращает число больше нуля (число удовлетворяющих условию выбора параметров - оно равно, конечно, GetCountParamsByOp(Op) для данного ОПЕРАТОРА); в противном случае возвращается (для информации) значение меньше нуля, равное числу совпадений (оно по модулю меньше GetCountParamsBvOp(Op).

Если строка параметров ОПЕРАТОРА Ор пустая - он может выполняться на любом ВЫЧИСЛИТЕЛЕ; если строка параметров ВЫЧИСЛИТЕЛЯ Calc пустая - на нём не может выполняться ни один ОПЕРАТОР.

Нижеприведён фрагмент Lua-кода для проверки выполнимости всех ОПЕРАТОРОВ на всех ВЫЧИСЛИТЕЛЯХ (вызов PutParamsAll() даст большую информацию):

for Calc=1, GetCountCalcs() do -- по общему числу вычислителей

for iOp=1,GetCountOps() do -- по общему числу операторов

Op = GetNumbOp(iOp) -- номер ("имя") конкретного оператора

AddLineToTextFrame (string.format("#Op=%d #Calc=%d |%s|%s| !%d!", -- результат сравнения в поле !х!

```
Op, Calc, GetParamsByOp(Op), GetParamsByCalc(Calc), CanExecOpCalc(Op, Calc)))
```
end -- конец по операторам

end -- конец по вычислителям

(\*9) Весьма практически-полезный сервис предоставляет API-функция TestCanExecAllOpsCalcs, которая при нулевом значении параметра возвращает TRUE, если каждый ОПЕРАТОР может быть выполнен хотя бы на одном ВЫЧИСЛИТЕЛЕ и FALSE, ежели хоть один ОПЕРАТОР не может быть выполнен ни на одном ВЫЧИСЛИТЕЛЕ. При ненулевом входном параметре выдаётся (для каждого ОПЕРАТОРА) список ВЫЧИСЛИТЕЛЕЙ, на которых данный ОПЕРАТОР может быть выполнен. В (проблемном) случае возврата FALSE полезно вызвать также PutParamsAll() для понимания проблемы. В общем случае практично использовать такой Luaшаблон:

if (not TestCanExecAllOpsCalcs(0)) then -- имеются проблемы с выполнимостью части ОПЕРАТОРОВ..!

AddLineToTextFrame( "\nВнимание! Проблемы с выполнимостью ОПЕРАТОРОВ на ВЫЧИСЛИТЕЛЯХ..\n") -- предупреждение в текстовом фрейме TestCanExecAllOpsCalcs(1) -- выдать полную информацию о выполнИмости ОПЕРАТОРОВ на ВЫЧИСЛИТЕЛЯХ PutParamsAll() -- распечатать строки параметров для проверки корректности их (строк параметров) определения return -- или end etc с целью прекращения дальнейшего выполнения Lua-программы для избежания критических ошибок end

(\*10) LuaCallByTimer реализуется вызовом нового состояния Lua, прикреплённого к основному Lua-состоянию (не является отдельным потоком операционной системы и не может физически выполняться одновременно с другими). Примером вызова может служить вызов LuaCallByTimer("Fun(100)",10) в тексте Lua-программы, при этом должна быть описана Lua-функция (функция обратного вызова) Fun(i), которая и вызовется чрез 10 тиков (формально строка CommandLine может содержать любую корректную последовательность команд Lua):

```
function Fun(i)
 print("-- Вызвана функция Fun(" .. і .. ") --")
 OutLine("\n-- Lua: Вызвана функция Fun(" .. і .. ") ")
end
```
Т.к. реальной многозадачности не имеется (она лишь имитируется), излишне большое число таким образом вызываемых функций может привести к нестабильности работы системы SPF@home. С целью недопущения этого рекомендуется минимизировать время выполнения функции обратного вызова и увеличение значения Interval.

<sup>(\*11)</sup> При выполнении вызова DrawDiagrTiers() над собственно полем графика выдаётся строка вида H|N/W=n1|n2/n3, где n1 - высота (без нулевого - входного - яруса) ЯПФ, n2 - ярус ЯПФ с максимумом (первым встреченным сверху вниз) числа операторов на нём, n3 - собственно это максимум числа операторов по ЯПФ; при выполнении вызова DrawDiagrTLD() выдаётся строка вида H|N/W=n1|n2/n3-n4, где n1 – общее число промежутков (включая нулевой) между ярусами ЯПФ, n2 – максимальное по всем промежуткам число временно хранимых данных, n3-n4 - диапазон ярусов, между которыми этот максимум достигается (последний из встреченных сверху вниз).

 $(2)$  Параметры вызова CalcParamsTiers(Rule) привелены в таблице ниже. При Rule<0 принимается Rule=0. при Rule>11 принимается Rule=11. При Rule=0 возвращается список (кортеж) всех нижеперечисленных значений (в указанном в таблице порядке, все значения вешественные).

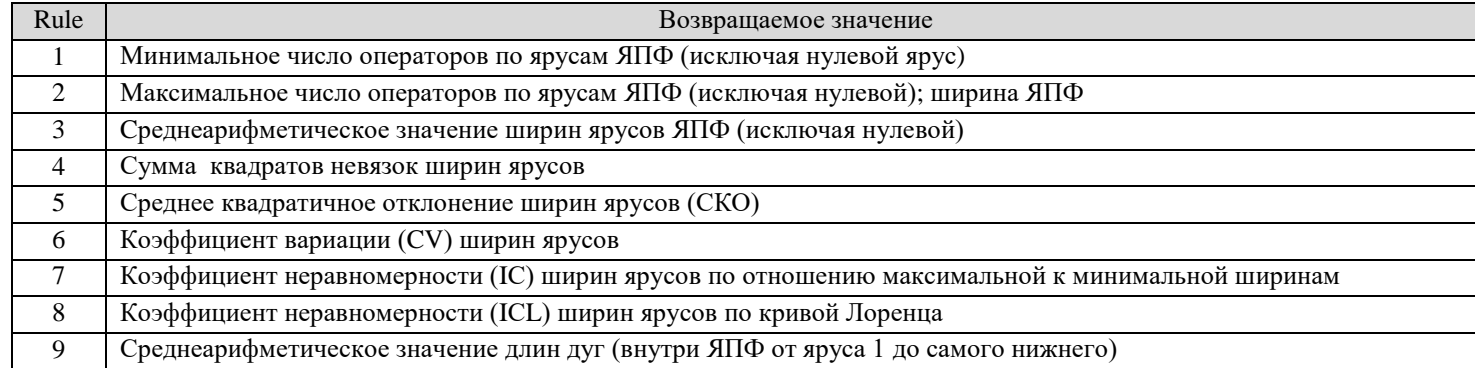

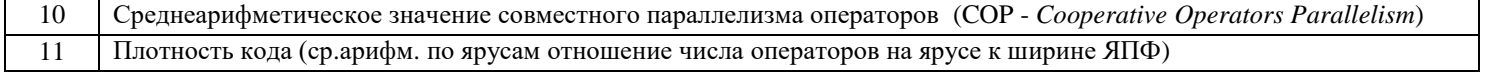

### "Ручнойt" вариант выполнения основных функций системы SPF@home.

Некоторые (базовые) действия в системе SPF@home могут быть выполнены "вручную" (без выполнения Lua-скриптов). В основном эта возможность применяется для уточнения исходных и промежуточных данных расчёта.

Нажатие клавиши F4 позволяет выбрать файл ИГА, запомнить его в массиве Edges[][] и вывести в текстовое окно (данное действие фактически равноценно оследовательности вызовов ReadEdges() и PutEdgesToTextFrame(), при этом ЯПФ не создаётся). Здесь первое число - номер дуги, далее следуют разделённые символами "->" два числа, определяющие направленную дугу (пример вывода ИГА-файла squa\_equ\_2.gv приведён ниже):

-=- Дуг ИГА = 21 -=-#1:100 -> 109 #2:  $100 \div 110$ #3:  $101 - 104$ #4: 102 -> 107 #5:  $102 - 108$ #6:  $103 \div 105$ #7:  $104 - 105$ #8:  $105 - 106$ #9:  $106 - 107$ #10: 106 -> 108 #11: 107 -> 109 #12:  $108 - 110$  $#13: 111 \rightarrow 100$ #14: 111 -> 101 #15: 112 -> 102 #16:  $112 - 103$ #17: 113 -> 104 #18: 114 -> 100 #19: 114 -> 103  $#20: 115 \rightarrow 101$  $#21:116 \rightarrow 102$ 

ЯПФ графа в "верхней" форме строится на основе прочитанного ИГА-файла и выводится в текстовое окно после нажатия клавиши F5 в следующей форме (реализуется последовательностью вызовов ReadEdges(), CreateTiersByEdges(), ClearDiagrTiers(), DrawDiagrTiers(), PutTiersToTextFrame()):

```
-=- Ярусов ЯПФ = 6 -=-
0|6: «111 «112 «113 «114 «115 «116
1|4: 100 101 102 103
2|1: 104
3|1: 105
4|1: 106
5|2: 107 108
6|2: 109» 110»
```
Здесь каждая строка соответствует ярусу ЯПФ; строка начинается символами вида N|M (где N – номер яруса, M – число операторов на нём, далее следует список принадлежащих ярусу операторов, причём входные *данные* предваряются символом '«', а выходные завершаются символом '»').

При нажатии Ctrl+F5 выдаётся ЯПФ в "нижней" форме (вместо CreateTiersByEdges() вызывается CreateTiersByEdges\_Bottom()); в обоих случаях отрисовывается ленточный график шири́н ЯПФ и в нижней части окна текстового вывода распечатываются параметры построенной ЯПФ (вызов PutParamsTiers()). При использовании F5 или Ctrl+F5 содержимое массивов Edges[][] и Tiers[][] обновляется.

Вызов PutTLDToTextFrame() позволяет построить (по текущему ЯПФ) и вы́вести в текстовое окно т.н. "Диаграмму времени жизни данных" в программе, исполняемой в соответствие с заданным ЯПФ расписанием (для сохранения этих данных в файл служит вызов SaveTLD). При этом принимается, что данные создаются в результате выполнения конкретного оператора и должны сохраняться некоторым образом (обычно в регистрах общего назначения - РОН) до момента их использования (в качестве операндов иных операторов); в дальнейшем эти данные не нужны. Это является идеологе́мой для постано́вки и решения задач по оптимизации использования РОН в практике. Форма вывода данных вызовом PutTLDToTextFrame() следующая:

```
-=- Интервалов ЯПФ = 7 -=-
0/1|6: «111|0–›1 «112|0–›1 «113|0–›2 «114|0–›1 «115|0–›1 «116|0–›1
1/2|5: «113|0–›2 100|1–›6 101|1–›2 102|1–›5 103|1–›3
2/3|4: 100|1–›6 102|1–›5 103|1–›3 104|2–›3
3/4|3: 100|1–›6 102|1–›5 105|3–›4
4/5|3: 100|1–›6 102|1–›5 106|4–›5
5/6|3: 100|1–›6 107|5–›6 108|5–›6
6/$|2: 109»|6–›$ 110»|6–›$
```
Здесь каждая строка представляет собой интервал между двумя ярусами ЯПФ и начинается форматом n1/n2|m:, где n1 и n2 - номера образу́ющих интервал ярусов (условно "верхний" и "нижний"), m - число данных (без конкретизации размера), актуальных в этом интервале. Далее (через пробел) следует список параметров этих данных в формате m|n1->n2, где m - номер оператора, результатом выполнения которого является данное, n1 и n2 - номера ярусов ЯПФ, на которых это данное произведено (в виде результата выполнения оператора m) и на котором *последний раз* использовано (в качестве операнда) соответственно; после этого данное не нужно. Для определения физического размера данных (напр., в байтах) можно использовать вызов GetMetricEdgeByName(), возвращающий значения метрик дуг ИГА (конечно, предварительно настроив соответствующий MED-файл).

В целом вызов PutTLDToTextFrame() / SaveTLD() позволяет произвести начальную оценку параметров файла РОН, предназначенных для временного хранения данных между операциями. Более сложную работу (общая задача распределения регистров и оптимизация функционирования РОН) предлагается проводить на уровне скриптового языка системы SPF@home или сторонней программой, которая может быть вызвана в качестве процесса-потомка; злесь может быть использована информати́вная функция GetOpByMaxTierLowerPreset() или считанные данные из записанного с помощью SaveTLD() файла. При использовании вызова SaveTLD() для упрощения распознавания отдельных параметров в первой строке этого файла указывается общее число межъярусных промежутков, а символы "»" и "»" не выводятся

### Как начать писать (разрабатывать) скрипты на языке Lua?

1. Манипуляции (набивка, редактирование и др.) исходных текстов на Lua происходит в центральном фрейме главного окна клиентской части системы SPF@home. ИССЛЕДОВАТЕЛЮ доступны стандартные функции работы с текстом - прочитать Lua-скрипт из файла (Ctrl-O), сохранить скрипт в файл (Ctrl-S), сохранить с текущим именем (F2), передать текст скрипта в Notepad или MS Word (для анализа или дополнительного просмотра), печать текста скрипта, изменить начертание текста (параметры запоминаются в файле конфигурации), поиск/замена фрагментов текста, запуск скрипта на исполнение (F9) в виде кнопок на панели сверху этого фрейма; текущие координаты текстового курсора отображаются там же. Кроме того, доступны стандартные манипуляции по обмену данными через ClipBoard посредством выбора фрагмента текста и использования клавиш Ctrl+X, Ctrl+C, Ctrl+V (уничтожить выделенный фрагмент текста, скопировать его и взять из ClipBoard соответственно, Ctrl-Z отменяет последнюю выполненную команду). Дополнительные возможности предоставляются через главное меню.

2. При старте в режиме командной строки (КС, пакетный режим) приложение пытается загрузить указанный в команлной строке файл (лолжен быть единственным параметром KC), интерпретируя его как файл проекта (предположительное расширение PRJ) и сразу же начинает исполнение заданного скрипта с определёнными в файле параметрами (допускается одновременное выполнение множества экземпляров программы). Корректный файл проекта состоит из 6 строк и имеет вид (пример):

GeteroCalcs 00.lua ; файл скрипта на Lua е17 о11 t6.gv; файл исходного ИГА e17 o11 t6.ops; файл параметров ОПЕРАТОРОВ e17 o11 t6.cls; файл параметров ВЫЧИСЛИТЕЛЕЙ e17 o11 t6.mvr; файл параметров (метрик) ВЕРШИН е17 о11 t6.med; файл параметров (метрик) ДУГ

В этом файле должны присутствовать все указанные 6 строк, после символа "; следуют произвольные комментарии. При работе в пакетном режиме главное окно не показывается совсем (редактирование файла скрипта излишне), результат расчётов находится в файле протокола с уникальным именем.

Естественно, загрузка в тексте Lua-скрипта файла ИГА, параметров ОПЕРАТОРОВ, ВЫЧИСЛИТЕЛЕЙ, параметров (мер) ВЕРШИН и ДУГ (вызовами ReadEdges, LoadFileNameParamsOps, LoadFileNameParamsCalcs, LoadFileNameParamsVertices, LoadFileNameParamsEdges) приведёт к переопределению загруженных значений (в режиме командной строки эти вызовы в тексте Lua-скрипта делать не надо).

3. Для начала работы необходимо прочитать файл описания графа (по умолчанию это файл EdgesData.qv) или прочитать его и построить по нему первоначальную ("верхнюю") ЯПФ, для этого следует вызвать:

ReadEdges("EdgesData.gv") - только прочитать файл EdgesData.gv в массив Edges[][]

-- или --

CreateTiersByEdges("EdgesData.gy") -- прочитать файл EdgesData.gy в массив EdgesПП и создать массив TiersПП по массиву EdgesПП

При желании контролировать возврашаемые значения (колы ошибок) можно использовать такую нотацию (вылаваемые функцией print на stdout значения появятся в нижнем левом фрейме):

print(ReadEdges("InputDataEdges")) -- то же с контролем кода возврата print( CreateTiersByEdges("InputDataEdges") ) -- -.-.-.

4. Лалее можно прочитать (и запомнить в переменных nOps и nTiers) общее число операторов и ярусов ЯПФ вызовами:

 $nOps = GetCountOps()$  $nTiers = GetCountTiers()$ 

5. Полезно (с нелью последующего самостоятельного анализа распредения числа операторов по ярусам ЯПФ) занести в массив OpsOnTiers[] число операторов на каждом ярусе (функция f OpsOnTiers):

local function f OpsOnTiers() - создать ЯПФ внутри Lua OpsOnTiers={} -- создаём пустой 1D-массив OpsOnTiers for iTier=1, GetCountTiers() do -- по ярусам ЯПФ OpsOnTiers[iTier]={} -- создаём iTier-тую строку 2D-массива OpsOnTiers for iOp=1,GetCountOpsOnTier(iTier) do -- по порядковым номерам операторов на ярусе Tier OpsOnTiers[iTier][iOp]=GetOpByNumbOnTier(iOp,iTier) -- взять номер оператора iOp

## end end -- конец циклов for no iTier и for no iOp end -- конец функции f OpsOnTiers()

Понятно, что два дефиса являются признаком далее следующего комментария. В этом примере также показано использование оператора (две точки с пробелами слева и справа от них) конкатенации строк.

6. Номер jOp-того (jOp=1...GetCountOpsOnTier(iTier)) по счёту слева направо оператора на ярусе iTier (iTier=1...nTier) можно получить вызовом:

Op = GetOpByNumbOnTier( jOp, iTier) -- номер оператора jOp на ярусе iTier

Важно! Lua-массивы начинаются с индекса 1 (единица)!!! Так же нумеруются яруса ЯПФ - первый имеет индекс 1, а последний - индекс nTiers; на каждом ярусе iTier находится GetCountOpsOnTier(iTier) операторов, их номера Ор можно получить с помощью вызова Op=GetOpByNumbOnTier(iOp,iTier), где iOp - номер (слева направо) оператора на ярусе iTier. Номера дуг также лежат в диапазоне от 1 до nEdges.

В текстовое окно может быть выведена строковая информация любой сложности при использовании AddLineToTextFrame(str), причём в строке могут встречаться символы '\n' (переход на новую строку). Доступна более короткая форма этого вызова - OutLine(str).

Все стандартные функции манипуляции с текстом доступны ИССЛЕДОВАТЕЛЮ и в текстовом фрейме второго окна, реализуются они через шелчок правой кнопки "мыши' и выбор из всплывающего меню (сочетания клавиш Ctrl+X, Ctrl+C и Ctrl+V не задействованы вследствие вывода текста в режиме ReadOnlv).

7. Пример подпрограмм (текст подпрограмм помещается до основной программы):

function AllOpsDown()

-- перемещает все операторы как можно НИЖЕ по уровням ЯПФ local iTier, iOp -- локальные переменные (действуют только внутри функции) CountMovesZeroing() -- обнулили счётчик переносов

for iTier=GetCountTiers(), 1, -1 do -- по ярусам снизу вверх for iOp=GetCountOpsOnTier(iTier), 1,-1 do -- по #операторов на ярусе справа налево Op=GetOpByNumbOnTier(iOp.iTier) -- номер оператора MoveOpTierToTier(Op,GetMaxTierMaybeOp(Op)) -- переносим Op end -- конец цикла по iOp

end -- конец цикла по iTier

return GetOpsMoves() -- число переносов операторов

end -- конец функции AllOpsDown

function AllOpsTop()

-- перемещает все операторы как можно ВЫШЕ по уровням ЯПФ local iTier, iOp -- локальные переменные (действуют только внутри функции) CountMovesZeroing() -- обнулили счётчик переносов for iTier=1.GetCountTiers().1 do -- по ярусам сверху вниз for iOp=GetCountOpsOnTier(iTier),1,-1 do -- по #операторов на ярусе справа налево Op=GetOpByNumbOnTier(iOp,iTier) -- номер оператора MoveOpTierToTier(Op.GetMinTierMavbeOp(Op)) -- переносим Op end end -- конец цикла по iOp / конец цикла по iTier

return GetOpsMoves() -- число переносов операторов

end -- конец функции AllOpsTop

Приведены две функции (без входных параметров) для перемещения всех операторов в ЯПФ "как можно ниже" (функция AllOpsDown) и "как можно выше" (функция AllOpsTop), переносы производятся с учётом ненарушения информационных связей (за это отвечает вызов GetMinTierMaybeOp). Напомним, что вызов CreateTiersByEdges (так же как и нажатие F5) строят ЯПФ в "верхней форме" (все операторы расположены на ярусах, непосредственно следующих за теми ярусами, на которых определяются их операнды); т.о. применение AllOpsTop приводит ЯПФ к начальной "верхней" форме. Заметим, что операторы нулевого яруса перемещены быть не могут.

Обе функции возвращают одно значение - число переносов операторов с яруса на ярус GetOpsMoves, потребовавшееся для свершения заданного (удобно в начале функции обнулить счётчик вызовом CountMovesZeroing). Т.к. возможность переноса каждого оператора с яруса на ярус зависит от каждого свершившегося переноса, однократный проход по всем операторам может не привести к заданному результату, при этом необходимо вызывать AllOpsDown и AllOpsTop итерационно до момента возврата нулевого значения (на число итераций влияет последовательность обхода ярусов ЯПФ (сверху вниз или снизу вверх) и последовательность перебора операторов на каждом ярусе (слева направо или справа налево). Разработчик алгоритма может, напр., модифицировать тела функций AllOpsDown и AllOpsTop путём заключения их в блок repeat ... until(CountMovesZeroing==0) для достижения желаемого.

8. Следующий пример демонстрирует работу вышеописанных функций AllOpsDown и AllOpsTop в режиме вызова из управляющей программы (аналога main в  $C/C++$ :

```
ReadEdges("InputDataEdges") -- читать файл описания графа
-- ипи --
CreateTiersByEdges("InputDataEdges") -- строим ЯПФ в "верхней" форме
ClearTextFrame() -- очишаем окно вывода текста
PutTiersToTextFrame() -- выдадим ЯПФ в текстовое окно
ClearDiagrTiers() -- очистим область вывода ЯПФ в графике
DrawDiagrTiers() -- выводим ЯПФ в графике
--===переносим все операторы "вниз" по ярусам ЯПФ====================
for i=1,100,1 do -- циклим по вызовам функции AllOpsDown
ClearDiagrTiers() -- очистим область вывода ЯПФ в графике
DrawDiagrTiers() -- выводим ЯПФ в графике
--DelayMS( -5) -- ждём 5 сек для просмотра графика
out=AllOpsDown() -- вызываем целевую функцию
AddLineToTextFrame(" ") -- пустая строка вывод строки в текстовое окно
AddLineToTextFrame("Цикл=" .. tonumber(i) .. "; переносов вниз=" .. tonumber(out))
if out == 0 then -- если функция AllOpsDown успешно сработала...
break -- конец программы
end -- конец if out
```

```
--
end -- конец цикла по i
AddLineToTextFrame("") -- вывод пустой строки
AddLineToTextFrame("==============") -- строка-разделитель
PutTiersToTextFrame() -- вывод ЯПФ в текстовом виде
DelayMS( -5 ) -- ждать 5 сек
--
--===переносим все операторы "вверх" по ярусам ЯПФ===================
--
for i=1,100,1 do -- ци́клим по вызовам AllOpsTop 
--
PutTiersToTextFrame() 
ClearDiagrTiers() 
DrawDiagrTiers()
--
--DelayMS( -1 ) -- ждать 1 сек
--
out=AllOpsTop() -- вызываем целевую функцию
--
AddLineToTextFrame(" ") -- пустая строка
AddLineToTextFrame("Цикл=" .. tonumber(i) .. " ; переносов вверх=" .. tonumber(out))
--
if out == 0 then
break -- конец программы
end -- конец if
--
end -- конец цикла по i
--
```
--

### print(PutTiersToTextFrame())

#### -- конец основной программы

6. Теперь можно подумать о подходах к решению главной задачи - преобразованию ЯПФ в нужном направлении. Почти всегда "нужное направление" это:

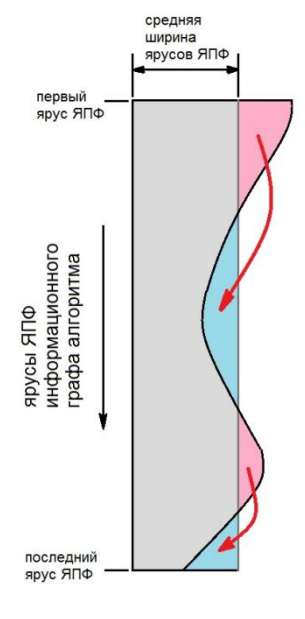

1. Желание "сбалансировать" (добиться наиболее равной ширины всех ярусов) граф при неувеличении ярусов (сохранение общего времени выполнения алгоритма); фактически это требование максимального использования выделенных ресурсов - параллельно работающих вычислителей и/или

8. Требование выполнить алгоритм на заданном (обычно много меньшем текущей ширины ЯПФ) числе параллельных вычислителей; для этого придётся пойти на увеличение ярусов ЯПФ (увеличение времени выполнения алгоритма).

В общем случае полезно представить график распределения ширины ярусов ЯПФ в виде "холмов и впадин" (см. рис. слева). Красными стрелками при этом показано общее направление переноса операторов (стратегия "срывания холмов и заполнения впадин"). Автором реализован один из вариантов такой стратегии, однако предлагаю желающим подумать и предложить свои собственные. Одним из работающих критериев "балансировки" ЯПФ служить среднеквадратичное отклонение (или дисперсия) ширины ярусов ЯПФ.

Вспомним, что изначально ЯПФ строится в "верхней" форме (имеющие возможность перемещения с яруса на ярус операторы расположена на наиболее высоком - ближайшему к первому - ярусах), поэтому в это время их можно только "опускать" (переносить в сторону последнего яруса).

Всё бы хорошо, но среди операторов обязательно встретятся такие, переносить которые на более нижние уровни невозможно (согласно их информационным связям), поэтому после первого этапа получаем довольно "ровную" ЯПФ с некоторым числом "пи́ков" (соответствующим ранее упомянутым "непереносимым" операторам). Т.о. складывается ситуации, когда нет иного варианта, чем увеличить число ярусов ЯПФ;

это делается с использованием вызовов AddTier и MoveOpTierToTier (описание см. выше) API системы SPF@home (в подразделе 7.1 подробно разобран пример реализации такой стратегии).

По всей вероятности лучшие результаты можно получить при стратегии, включающей совместную (в разных последовательностях) реализацию обоих рассмотренных подходов.

9. Итак, разбираем пример реализации стратегии "сжатия" ЯПФ по ширине до заданной величины (напр., реально имеющегося или выделенного на данную задачу числа ядер процессора) при возрастании высоты ЯПФ (времени работы алгоритма).

Стратегия довольно проста - внутри цикла (длящегося, пока максимум числа операторов на всех ярусах кроме нулевого и последнего не станет менее Width) выбирается ярус с мах числом операторов, под ним создаётся новый пустой и на него переносится половина операторов с данного яруса). Вызов CountMovesZeroing() обнуляет счётчик числа перемещений операторов с яруса на ярус, а GetOpsMoves() печатает общее число перемещений. После каждого цикла преобразований ЯПФ выдаётся в текстовое окно вызовом PutTiersToTextFrame() и отображается в графике функцией DrawDiagrTiers().

Данная стратегия действительно работает (можно поэкспериментировать с разными Width), однако неравномерность в распределении операторов по ярусам ЯПФ остаётся значительной. Можно попробовать сгладить её перед запуском этой программы, а можно и после.

Интересно поэкспериментировать с долей операторов, переносимых каждый раз на нижележащий ярус (кто гарантирует, что 50% - оптимум?)... Кстати, переносить на нижеследующий уровень, наверное, надо не просто "операторы по счёту" (формально перенести можно каждый), а в соответствие с их информационными связями... а может быть, при этом заданной цели удастся достичь за меньшее число перестановок?

В общем - работайте своими мозговыми "маленькими серыми клеточками" (как любил говаривать незабвенный Эркюль Пуаро)..!